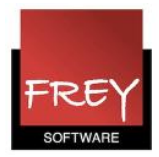

## Opsplitning af én undervisning i to selvstændige uv.-numre

Hvis du har en undervisning med flere placeringer i skemaet, kan du altid tilføje eller fjerne en lærer fra undervisningen, så det slår igennem på alle skemabrikker til denne undervisning.

Ønsker du derimod kun at tilføje/fjerne en lærer fra én bestemt position i skemaet, kan det gøres med funktionen "Opsplitning - lektion bliver ny undervisning". Med denne funktion oprettes en ny undervisning med eget undervisningsnummer, hvori ændringerne kan foretages. Det samlede lektionstal for undervisningen og placeringen i skemaet ændres ikke.

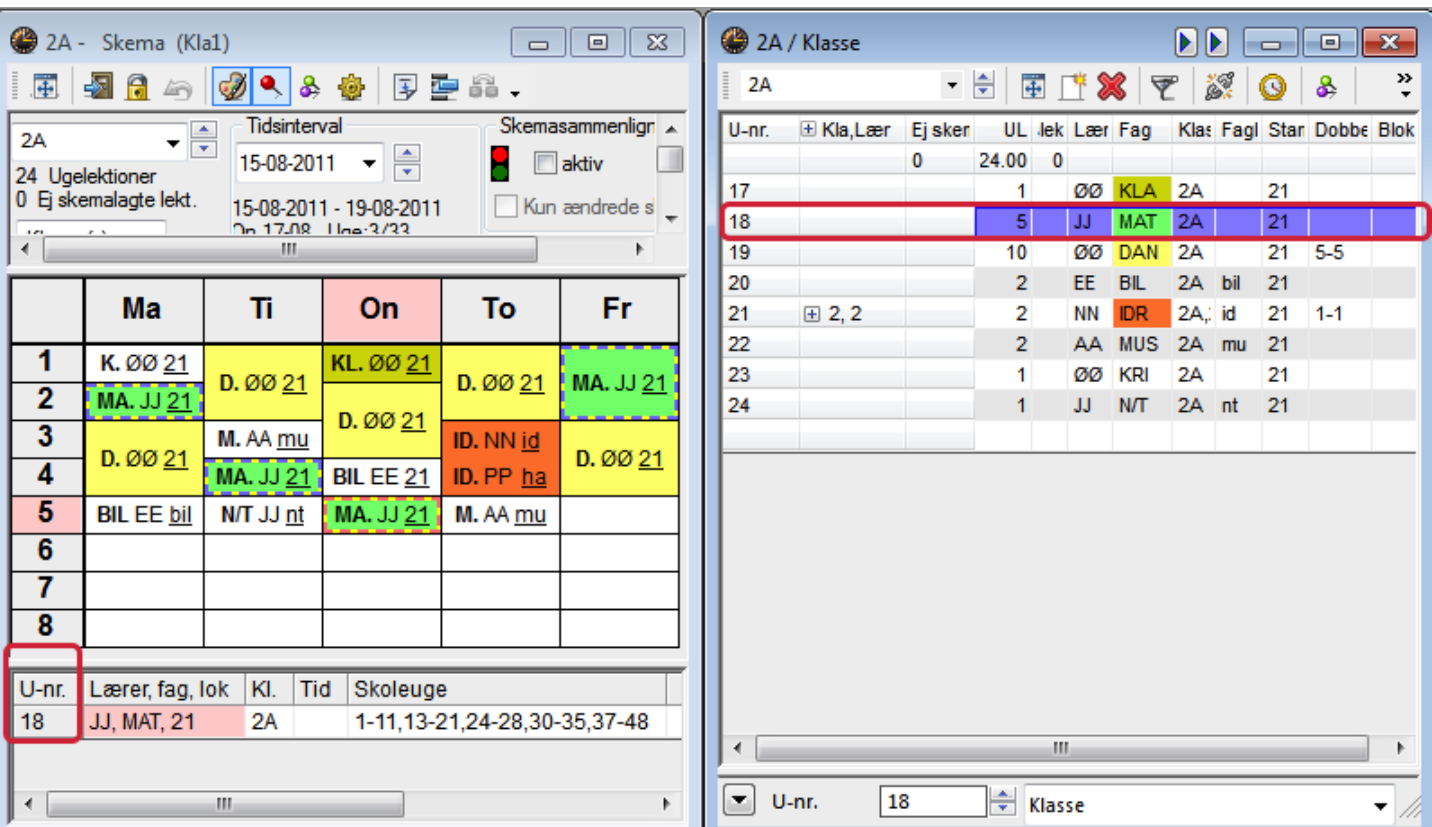

## Opsplit en undervisning i to

I dette eksempel tages udgangspunkt i undervisning nr. 18 MAT i 2A med lærer JJ.

Om onsdagen skal der tilføjes en ekstra lærer til matematikundervisningen, men KUN om

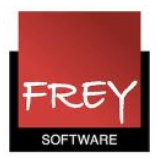

onsdagen. (Det er samme metode/tankegang, hvis du vil fjerne en lærer fra en kobling på en bestemt position i skemaet). Det gøres ved at opsplitte undervisningen direkte i skemaet. Se næste skærmdump.

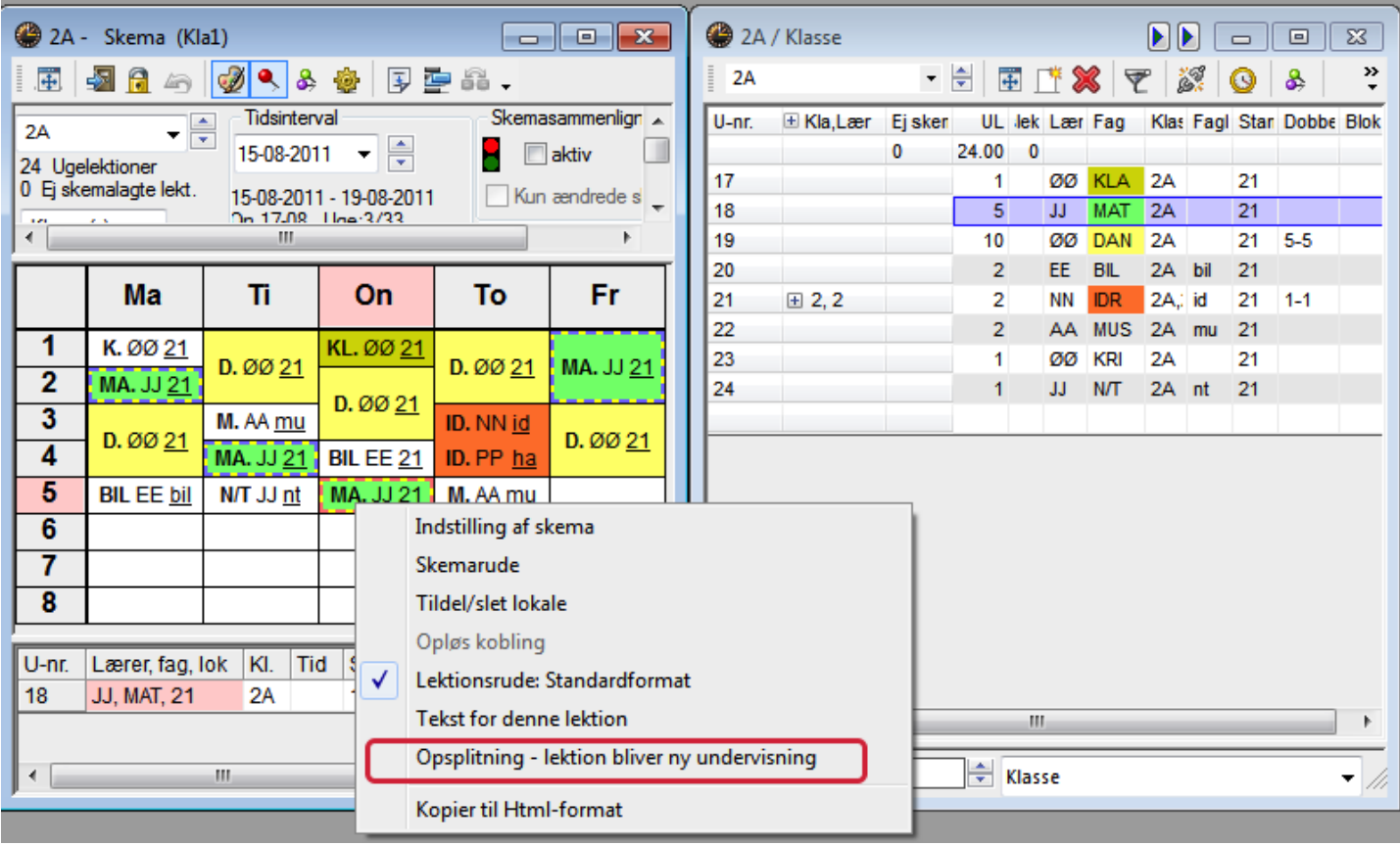

- 1. Højreklik på den lektion, der skal have tilføjet eller fjernet en lærer.
- 2. Klik på "Opsplitning lektion bliver ny undervisning".

Nu tildeles lektionen om onsdagen et nyt undervisningsnummer ( U-nr. 200) og de andre matematiklektioner beholder undervisningsnummer (U-nr. 18). Se næste skærmdump.

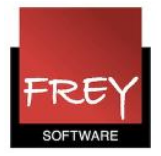

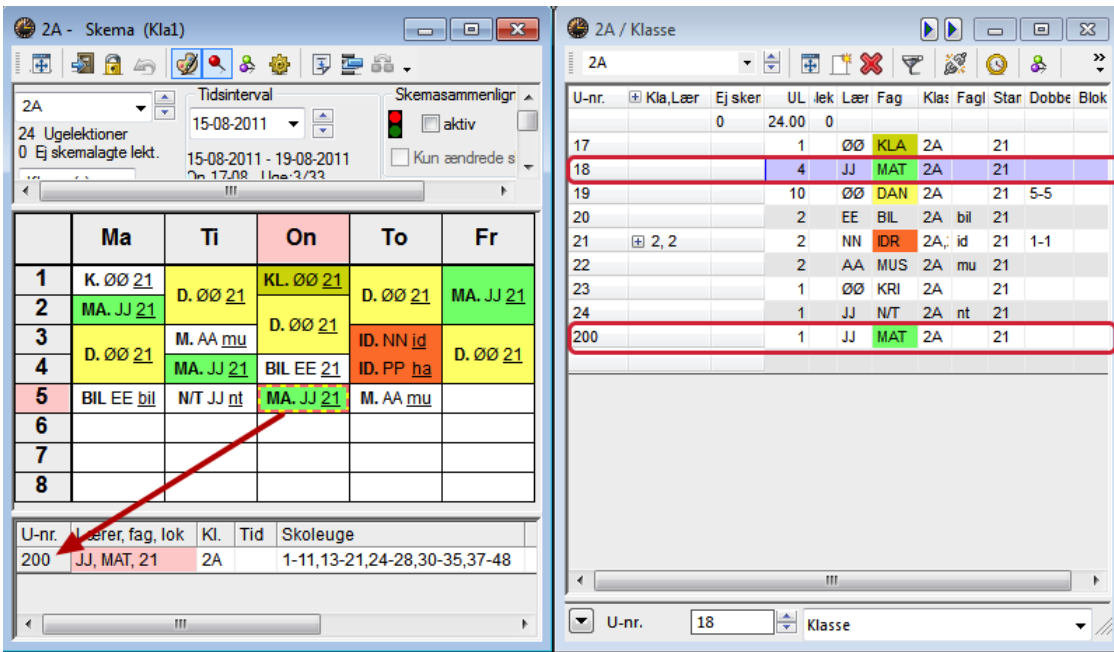

Nu kan du tilføje eller fjerne en lærer fra undervisning nr. 200 uden at det påvirker undervisning nr. 18. Se næste skærmdump.

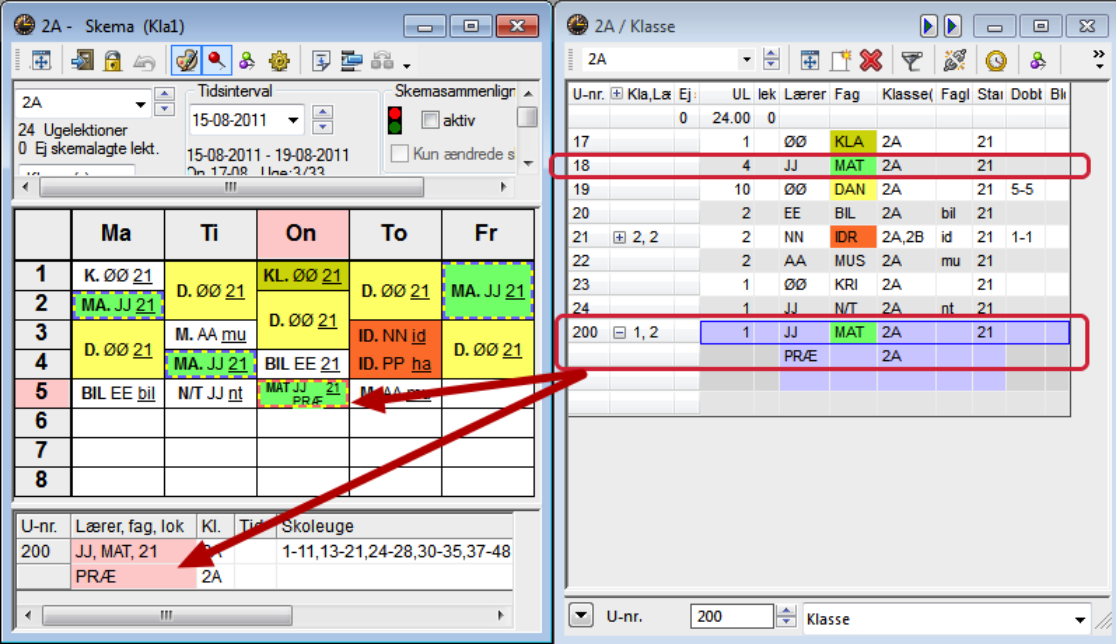

I dette eksempel skal lærer PRÆ tilføjes matematiklektionen om onsdagen som støtte lærer. Det gøres i menuen Undervisning, hvor lærer PRÆ kobles til undervisning nr. 200. Når det er gjort fremgår det straks af skemaet, at lærer PRÆ KUN er med i matematikundervisningen om onsdagen.